## How to Add Noteable to Learn Ultra Course

Last updated by DLAM on 30<sup>th</sup> September 2022

This document is for Instructors and Course Admin users in Learn.

In the course area, click on the Books & Tools on the left column and then click on the little + sign for Noteable LTI 1.3:

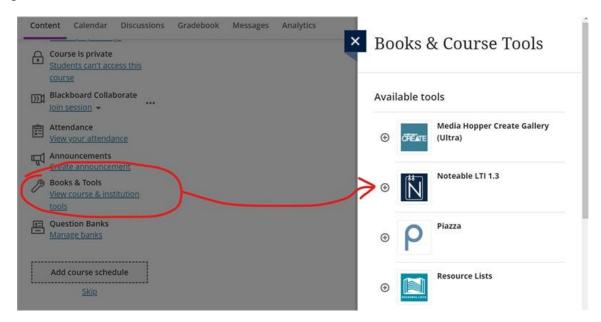

It will add the Noteable LTI 1.3 link to your course area straight away.